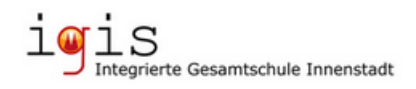

# **Kurzanleitung und Hinweise zur Nutzung des Laufbahnberatungstools LuPO (in der Schüler\_innenversion: LuPO\_NRW-SV)**

Sehr geehrte Eltern, liebe Schüler innen,

in diesem Jahr führen wir die Wahlen zur Oberstufe in Form von Onlinewahlen durch. Wir bitten daher Sie und euch, sich mit dem Programm LuPO vertraut zu machen.

### **1. Installation des Programms**

Vor der eigentlichen Nutzung muss die Installation des Programms auf einem lokalen Rechner erfolgen. Hierzu lädt man die entsprechende Datei von der Homepage und aktiviert anschließend die Installation des Programms **LuPO\_NRW\_SV**.

### **2. Speichern der Beratungsdatei**

Um mit dem Programm arbeiten zu können, benötigt man die personalisierte Beratungsdatei der igis, etwa **Vorname\_Name\_Klasse\_EF1.lpo**, die über E-Mail als Anhang versendet worden ist; diese Datei enthält spezifische Einstellungen unserer Schule und sollte ebenfalls auf dem lokalen Rechner gespeichert werden.

#### **3. Start des Programms**

Jetzt kann man die LuPO‐Schülerversion **LuPO\_NRW\_SV** starten. Im sich nun neu öffnenden Fenster wählt man den Ort aus, an dem die Beratungsdatei **Vorname\_Name\_Klasse\_EF1.lpo** gespeichert ist und öffnet die Datei.

## **3. Wahl der Fächer für die Laufbahn in der Oberstufe**

In der Beratungsdatei können nun die Wahlen für die Einführungsphase durchgeführt werden. Klickt man beim jeweiligen Fach in der Spalte EF.1 doppelt, so ist die Belegung des Faches zunächst **S**chriftlich (also mit Klausur), klickt man noch einmal doppelt, so ist die Belegung **M**ündlich, durch einen weiteren Doppelklick kann man die Eingabe auch wieder löschen.

Die Angaben in den Feldern unterhalt der Tabelle verändern sich entsprechend und geben einen Hinweis darauf, ob genügend Kurse und Wochenstunden belegt sind oder nicht.

Nach der Belegung der Fächer in der Spalte EF.1 kann man die Wahl automatisch hochschreiben lassen (Schaltfläche neben der Kurs- und Wochenstundenanzahl) und entsprechend weiter durch Doppelklick bearbeiten und die Leistungskurse für die Qualifikationsphase markieren.

Beim Schließen des Programms wird auch der aktuelle Stand der Wahlen abgespeichert und können zu einem anderen Zeitpunkt weiterbearbeitet werden.